# **「放牧期間延長のための作付け支援シート」の使い⽅**

# はじめに

・このシートは、秋冬季における繁殖雌牛の放牧期間の延長計画を策定する際に、どの 草種をいつ頃播種すると、希望頭数をいつまで放牧できるかを算出するためのもので す。

- ・入力が必要項目は、年平均気温、播種予定日、牧区面積、放牧頭数、入牧予定日です。
- ・また詳細な体重が分かっている場合に、別の体重設定シート内に平均牛体重を入力して ください。

## 全体を通じての注意事項

- (1) シート内の白色セルが入力用、黄色セルが出力用です。
- (2) 白色セル以外は、入力および変更することができません。
- (3) 入力した値を削除する場合も、白色セルのみを選択して削除するようにして下さい。 (エラーが表示されます)

#### 手順

# 1. 必要項目の入力

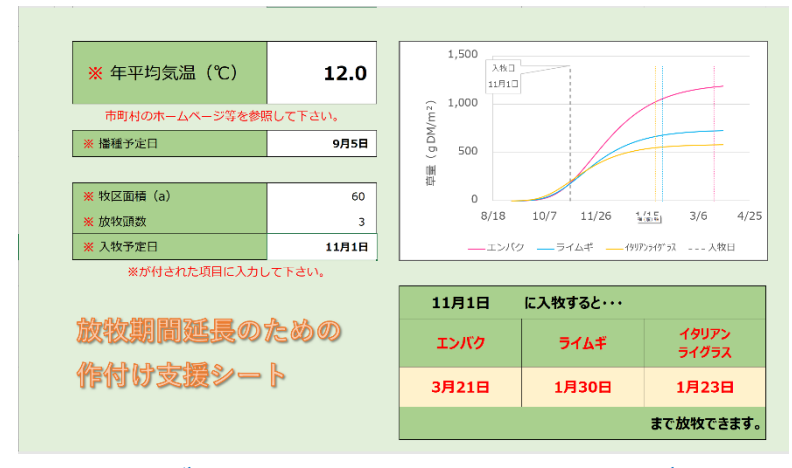

左側の※が付された項目に入力してください。

(1) 年平均気温:放牧予定地域の年平均気温を入力してください。平均気温は、市町村の ホームページや、google等の検索サービスで「(市町村名) 平均気温」で探してみて ください。

- (2) 播種予定日:播種予定日を入力してください。
- (3) 牧区面積(a):放牧予定の牧区(圃場)の面積を入力してください。
- (4) 放牧頭数:黒毛和種繁殖雌牛の放牧予定頭数を入力してください。
- (5) 入牧予定日:夏季放牧が終わり、造成したエンバク/ライムギ/イタリアンライグラス 草地に入牧する予定の日を入力してください。

#### 2. 体重の入力

もし、放牧予定牛の体重について、詳細が分かる場合には、タブ「体重設定」に平均牛体重の 項目がありますので、入力してください。

### 3.結果の出力

必要項目を入力すると、以下が示されます。

- (1) 右のグラフにその地域で推定されるエンバク/ライムギ/イタリアンライグラスの生育に伴 う草量の推移と、各種条件(草地面積、牛の頭数、入牧日)に対する、各草種を用いた際 の利用期間が表示されます。
- (2) 右下の表には、各草種を用いた場合の利用期間が日付で表示されます。

#### 対象地域等

南東北以南の積雪量が少なく、利用を想定する期間に根雪が生じない地域を対象とする。普及場所 は、耕起等の管理作業が可能な土地とする。

#### 注意

このプログラムの使用にあたり、著作者はいかなる保証も行いません。利用者自身の責任において ご利用ください。著作権は著作者が有しますので、これらのソフトウェアを転載、再頒布するとき には、事前に連絡し、了承を得てください。

#### 本マニュアルに関する情報

2017/12/27 本マニュアルの作製 (農研機構畜産研究部門 平野 清)